## **1. ''Assurance collective'' puis ''S'inscrire''**

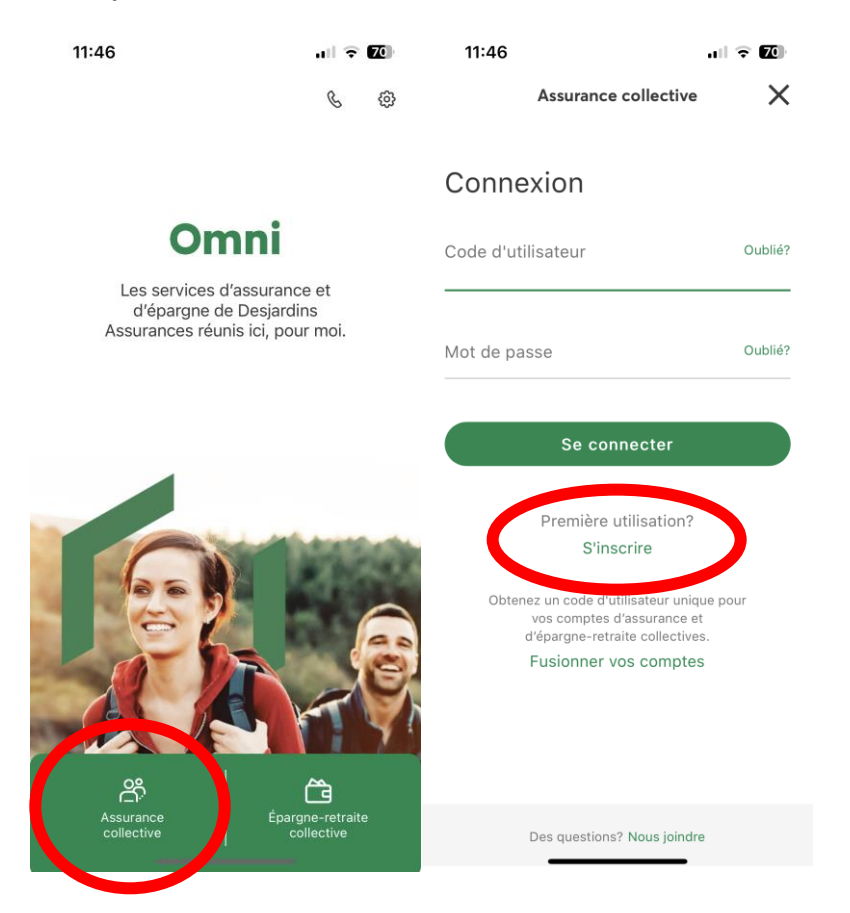

**2. Numéro de contrat et de certificat**

**Numéro de contrat : Q1036**

**Numéro de certificat : Numéro ASEQ modifié (les démarches ici : ObtenirmonNumeroASEQ )**

**Puis compléter le formulaire avec vos informations**

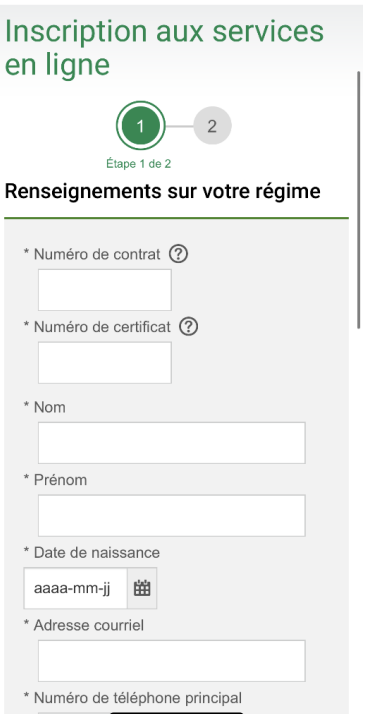

Assurance collective | Desjardins Ass...  $\mathsf{\times}$ 

 $\mathbf{u} \mathbf{1} \in \mathbf{Z} \mathbf{0}$ 

 $11:47$ 

**3. Créer un nom d'utilisateur et un mot de passe de son choix lorsque vous utiliserez OMNI**

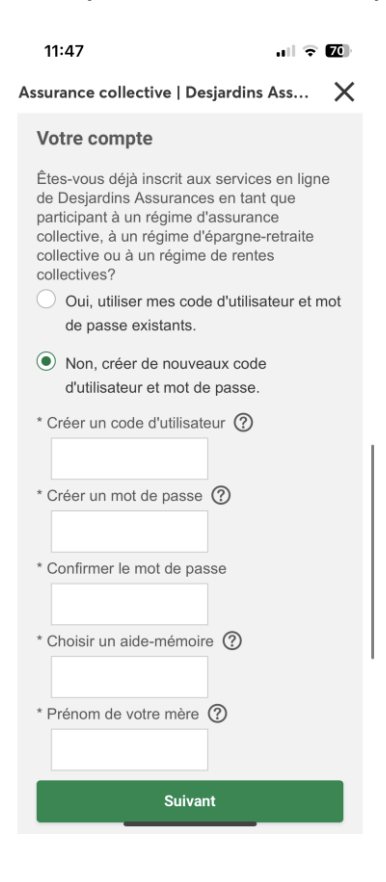

- **4. Consentement sur la gestion des données**
- **5. Sommaire – Confirmer et transmettre**